# **Suggestions for GPS Internet Websites**

# **Aeesha Sdeek Shaheen**

Lecturer at University of Mosul College of Computer science and Mathematics Computer science department Email: <sup>1</sup>aeeshashaheen\_1965@uomosul.edu.iq

### **ABSTRACT**

Any website is comprised of many components that increase the efficiency and effectiveness of the website one of these components is the sitemap. An excellent site will be wasted if the user cannot access the information or facilities that searching for. So if the user-provided with efficient and user-friendly navigation will maximize the abilities to find and retrieve information from a website and prevent users to be confused, lost, and then leave the site. Designing the navigation system must think as someone see the site for the first time. GPS navigation style or the new Site maps style easy to understand and present an alternative method of navigating the site, It helps the user to find the required page immediately and Increasing the efficient discovery and getting a high-performance for clients and search engines by provides a simple and effective browsing style by converting sitemaps to graph each page as graph node and each link as graph edges after user moving from node to node the browser will display all links of the new node according to web site content so that clients can choose the most appropriate access and navigate the web site using GPS style the new browsing style.

#### **Keywords**

website, internet navigation, sitemap, GPS

*Article Received: 10 August 2020, Revised: 25 October 2020, Accepted: 18 November 2020*

## **Introduction**

The sitemap is a visual copy of the website with hierarchy pages. Generally, the first task to be completed in any web design and development project is the sitemap. Sitemaps can be built and updated at any time on the website. All our sitemaps (designers, project managers, developers use it in different ways. For instance, the project manager will use the sitemap for comparison when reviewing the set of copies provided by the client or author. Designers will use the sitemap to be sure that no existence of the broken link, major, and all elements of the design concepts. So using a sitemap for browsing websites by giving the user ability to determine what he wants to see and how access to it, the same as a GPS application that lets you be free to move from place to place as we like in the real world.

# **What Is A Sitemap?**

As the website gets more sophisticated, the huge amount of information on the website can be daunting. Track what's going on as it gets more difficult as the team expands from just one person to a full group of designers, developers, managers.

The sitemap also can show where there is a need to improve the website like navigation gaps or an unrecognized user experience even if the site is already running. Sitemap organizes the website clutter, so the website team can follow the goal even if they're in different places. [5][8][10]

# **Sitemap Can Do**

- Sitemap can maintain the overall website's entire design.
- Sitemap can arrange all website pages in a hierarchical manner.
- Sitemap can ensure the User keeps track in the right way through website navigation.
- Sitemap can arrange pages from most broad to lest broad. [6]

A site map is used to detect and describe the web site content so that clients can choose the most appropriate access and navigation of the website. [3][4] In this paper anew browsing style where suggested which is called GBS internet websites, it is using a GPS style to increase efficient discovery and getting high performance.

# **Sitemap Can Not Do**

- The sitemap cannot show the last layout.
- The sitemap cannot define images, thingamabobs, objects, diagrams, and so on of any page.
- The sitemap cannot show the hierarchy style of information on any page.
- The sitemap does not tell us what the content of the website is.
- The sitemap does not tell us where we should put content to understand how much content they will need.[4]

# **The Sitemap Partes**

The standard website will have 2 or 3 levels of navigation alongside a spread of action items like forms or pop-up interactions. Can break it down to Homepage – This page is typically shown at the highest of a sitemap. However, counting on the structure of the web site, the "homepage" could also be depicted as a part of the first navigation. Primary navigation – Also mentioned as "parent pages," this structure the most navigation of the website, which these pages are located at the top level of the site. Secondary

navigation – Also mentioned as "child pages" or "secondary pages," these things are most frequently seen during a dropdown menu. They're one level deeper than the first navigation. Third level pages – The pages one level deeper than the secondary level pages. Often, these pages won't be visible within the site's navigation. An example of this sort of page would be product pages on an e-commerce website. Call-to-action items – Usually highlighted separately, they often take the shape of a button you click to finish an action or access a form. Samples of this sort of content include a donation button or a handcart. Usually, these things are located in or near the most navigation of the web site. Special file types – Interactive or downloadable elements like forms, downloadable PDFs, and documents could also be identified within the sitemap. External links – Important links to external websites that are likely to be included within the header or footer of the web site like social media channels and affiliate or partner websites should be included, figure (1) shows a simple example for a normal site map. [2][6][7]

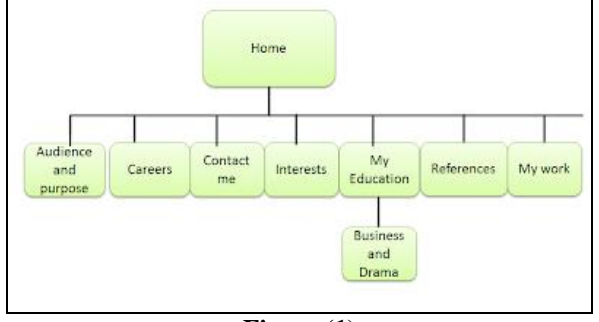

**Figure (1)**

## **The Benefits Of A Sitemap In General**

Clarification of themes: The sitemap presents a photo of the website's topic and enables the user higher to hold close the products and services that the site offers. The sitemap also facilitates the webmaster when they add a new section, as they can view the rules of the site and take in to account the contemporary structure, keeping the corporation of the web site. Reduces broken links: If the website has any broken, missing, or incorrect inner links, crawl reports can be picked up immediately with the help of sitemaps, While the problem should be constant as soon as possible, sitemaps can offer a temporary answer and help in the meantime.

Streamlines conversion funnel: In a conversion funnel, it is higher to have a minimal number of steps for users to convert, the more steps the more chance site visitors should depart the site without finishing their purchase or signup. A visual representation, like a flowchart, can make streamlining the funnel easier.

Content amendment equals higher rankings: maintain higher ranks inside the engines like Google if we maintain modifying content on the website, maintaining it fresh and useful to the wishes of your site visitors. If used a sitemap author or manually created a sitemap, Google could be alerted each time site content material is modified.

Kickstarts' new businesses: The main motive to make investments money and time creating new content material for the internet site is that you anticipate being located through purchasers on the web and through using a sitemap

you will be determined fast. This is highly endorsed for new websites as kickstarts activity, hobby, and revenue.

A time-saving tool: Some pieces of data need to be added whilst still sparkling, like information items. You don't have to wait and guess while the spiders are likely to go to your internet site. You notably reduce it at this time.

Understanding your traffic: You can examine a notable deal by way of tracking your sitemap reports, You may be notified of any mistakes will, a good way to the movement you to fix, in addition to in which your traffic comes from and through which keywords., Using these records assist you to improve your content and attract extra traffic to your website.

Bringing groups together: Websites are rarely built via a single person and can regularly involve input from special counterparts within the commercial enterprise, together with a designer, mission manager, or your marketing A sitemap makes sure everybody involved within the assignment is on the same page and now not static, so is possible to change as your enterprise progresses. The sitemap can serve as a principal clearinghouse for monitoring any task, what's been completed, what still desires work, and what progress is being made. [1][3][6][10]

### **Gps Browsing Website**

The new idea in browsing website by adapting the same technique of GPS for navigation in real word which tracks a moving vehicle or person that uses the Global Positioning System (GPS) to track the device's movements and determine its location, But on the net, we can represent any website as a real map by representing each page as a circle or like a graph and each link as edge and the user can navigate the website by using the map of the website after search for any item using a web browser. From the searching result, the user choose one of them which load it to the browser as a real map like the map in figure (1), so the user can move from to another page by the curser when the user is on any page all links in that pages will appear on the map so the user can keep tracking and navigate through these links also if the user chooses one of the loaded pages, then the user is in the second level of the site map when the user puts the mouse cursor on any page all links on that page will be loaded these links may be returned to the home page, or maybe links to new pages or maybe links to any other file have a different format like a picture, audio, video, pdf, doc,….etc. Also, user can jump to any page or file displayed in this screenshot of a sitemap represented as a graph each page represented as a graph node and each link represented as graph edge, figure (2) describes website has a home page with links to two pages **A** and **B** as the first level where each page have several links the page called **A** have four links three to other pages one of these links C and the audio file, if I want to move to a music file I must choose page called C then go to a music file and so on like the red line in the figure (2).

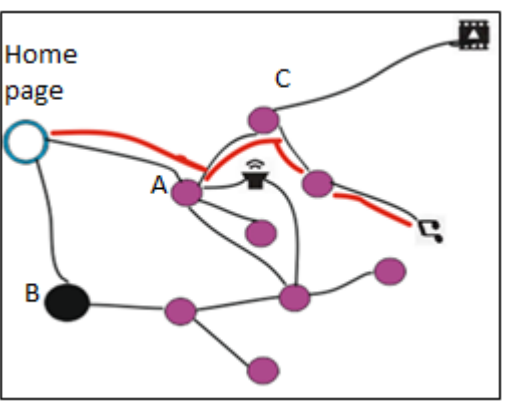

**Figure (2)**

Another example is the site map of Google as in the figure down there, that show the **google** home page with a dark circle that has several links one of them is the **search** page with a dark circle also if the user chose the **search** page the browser will display all links with **search** page then the view will concentrate on the **search** page and all pages linked to it, one of these pages is **about** page with dark circle also, when the user chose it the browser display the **about** page and all pages linked to it, then the user moves to **about** page and chose the page called **products** the browser displays the content of the **products** page itself so the user can see it and will do whatever want to do. After the user will be done from the **product** page, the user can return to the google site map again from a button or link in the browser window that can put it there as default, figure (3) represents the example of a **google** website.

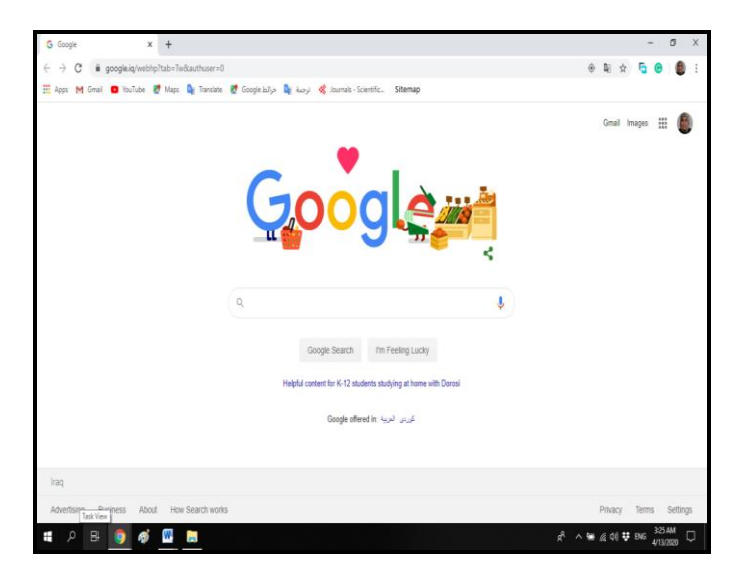

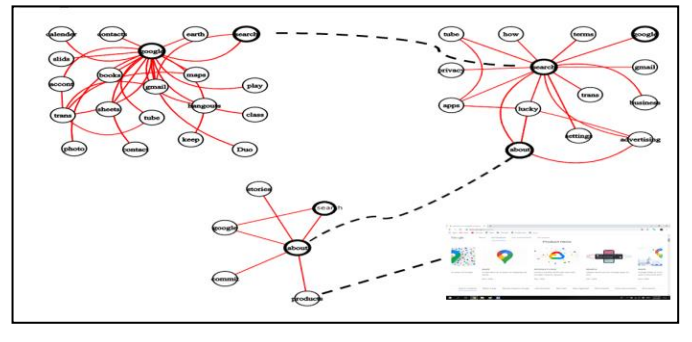

**Figure(3)**

After the user get what he wants can return the browser window or to the sitemap again by the sitemap button in the browser windows like figure(4):

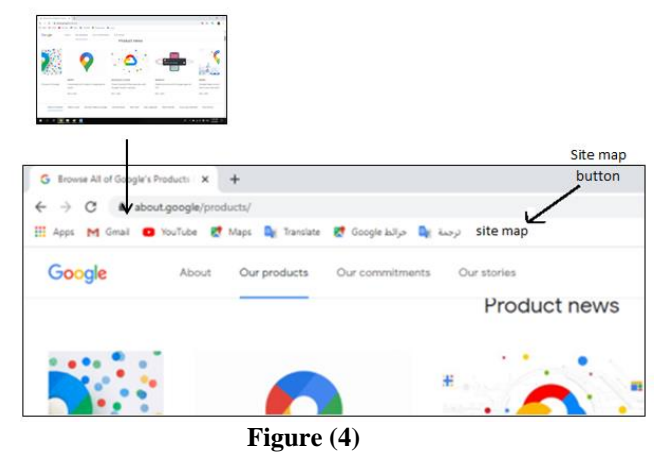

### **Gps Sitemap Style**

We can be making better and easier for the user by using a simple and clear view of the site map and choose global icons that user usually use it like used a double circle for home page with blue color and sold circle for high-level

ranking page, and use this icon  $\bullet$  for Photo, this icon  $\sum$  for zip file or this icon  $\sum$  for execution file and so on these icons shapes can be agreed upon globally and be standards and uniform for everyone and it will be very easy after getting used it and keeping it in our memories, here in this example we used Google icon to represent the pages instead of the names of pages as shown in figure (5).

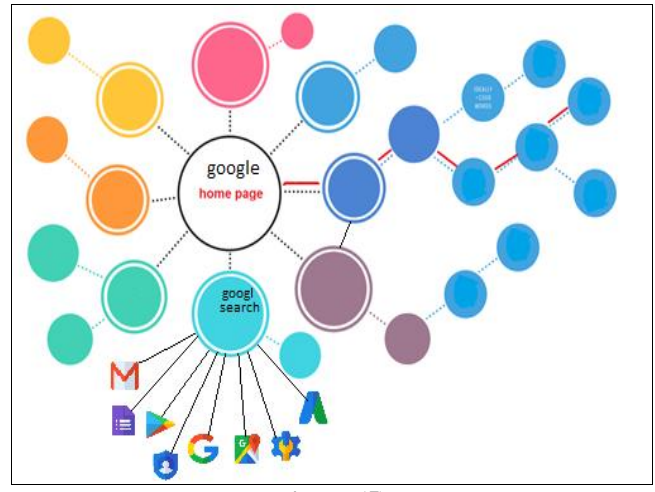

**Figure (5)**

Other things also can use a popup text window to give more detailed information on such an icon when the mouse cursor hovers on it like figure (6).

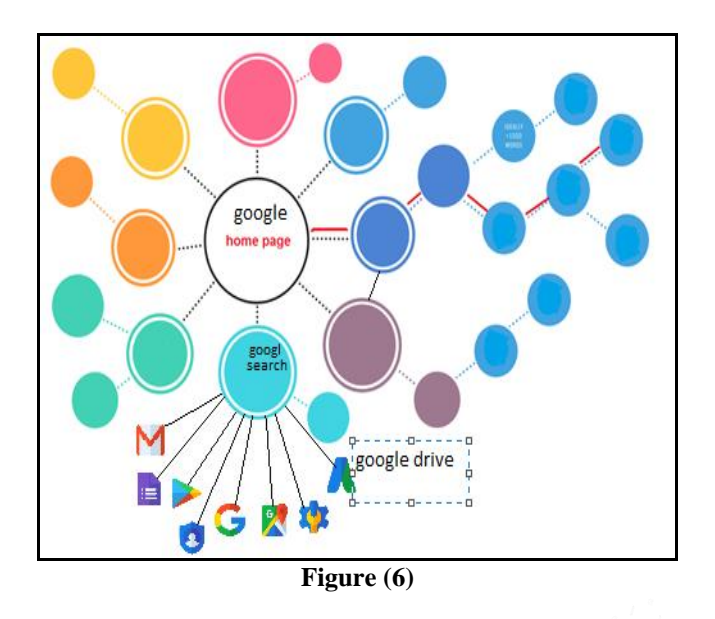

### **Advantages Of Browsing Website In Gps Style**

- 1- Faster browsing users can moving from page to another quickly without the need to download any page of the site because the server loads the site map of the website and then load the page that the user chooses.
- 2- There is no possibility of the presence of hackers or fake links because they appear on the map if there is any link goes to an unknown location.
- 3- Seeing the largest amount of the site's contents through clear titles of pages or files of all kinds.
- 4- Saving the download time because user moving from one page to another and getting a simple idea about the page from the page's title or short explanation when the mouse hovers on page icon without need to download the page until the user reaches the wanted page or the search target, at that time the page is loaded.
- 5- Reduce times the number of pages display on the browser during navigation reduces the deviation from the goal of the search, as the search does not interrupt by advertisements or others.
- 6- The user has more control of browsing; he knows where the site directs him, which summarizes several steps that were essential in classic browsing.
- 7- Users can distinguish the high-quality pages or high-level ranking from the door page by the overview of the graph of the sitemap.
- 8- Website quality may be observed from the global view of their site map also from pages title.
- 9- It is not possible to hide anything from the user, everything appears in front of him, i.e. cannot be sent user to any place without knowing or without his desire.

A sitemap is very essential to access easily a website links and it saves the time of the visitor.

There are mainly two benefits of sitemaps one is it helps to increase the ranking of your website. The second advantage of a site map is it helps to index your web pages quickly in search engines.

The sitemap is an index of your major pages. It's like an index for the book where only chapter or section names appear. This makes finding some content easy. The same can say about search engines. The sitemap can do the same

things in search engines to locate the most important pages or parts of the website facilely. [9]

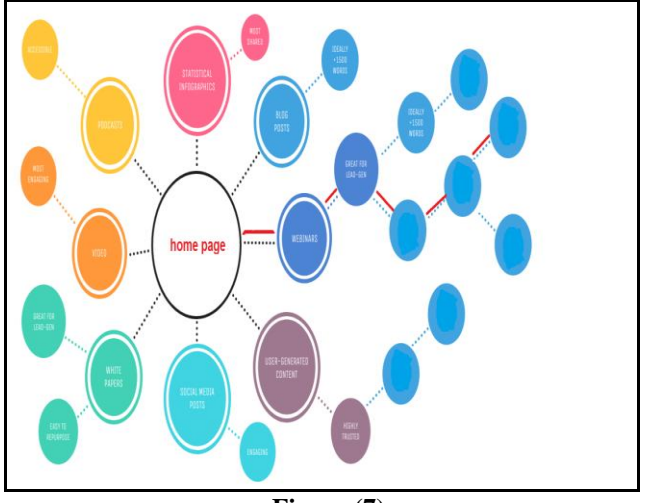

### **Figure (7)**

# **Conclusion**

A GPS site map is a new style of browsing internet websites in which the browser tracking the user movement from page to page paving the way for more easy, flexible, trusted way to keep going navigation until the user find what is looking for, like the GPS tracking system in the principle of tracking on a person or vehicle movements on a real-world map in terms of appearance, not in principles of GPS theory and mathematical background. So good navigation style can improve the effectiveness of information seeking and prevent getting lost.

## **References**

- [1] Christos Ziakis \*, Maro Vlachopoulou, Theodosios Kyrkoudis, and Makrina Karagkiozidou, "**Important Factors for Improving Google Search Rank**", ISEB lab, Dep. of Applied Informatics, University of Macedonia, 156 Egnatia St., 54006 Thessaloniki, Greece.
- [2] Donna Tedesco, Amy Schade, Kara Pernice, and Jakob Nielsen, "**Site Map Usability 47 Design Guidelines Based on Usability Studies with People Using Site Maps**" 2nd edition.
- [3] Guangzhi Zheng, "**Web Navigation System Designs for Information Seeking**" Southern Polytechnic State University, USA.
- [4] Jack Zheng, "**Sitemap Explorer: Browser Integrated Web Navigation**" Southern Polytechnic State University Marietta, GA

USA 30060 (678) 915-5036 jackzheng@spsu.edu

- [5] Jack G Zheng, *"***Web Navigation Systems for Information Seeking***"*. On April 1, 2015.Jatinder Manhas, **"Comparative Study of Website Sitemap Feature as Design Issue in Various Websites",** Dept. of Computer Sciences & IT, University of Jammu, INDIA.
- [6] Naureen Nizam, Carolyn Watters, and Anatoliy Gruzd, "**Website Navigation: An Exploratory Study of Three Navigation Tools for Simple Web Tasks**" Faculty of Computer Science, Dalhousie University, Halifax, NS, Canada.
- [7] Rehab Hassan, Sara Hussain, "**Improving the Web Indexing Quality through A Website-Search Engine Coactions**".
- [8] Richard Cyganiak, Holger Stenzhorn, Renaud Delbru, Stefan Decker, and Giovanni Tummarello, "**Semantic Sitemaps: Efficient and Flexible Access to Datasets on the Semantic Web**", Digital Enterprise Research Institute (DERI), National University Ireland, Galway.
- [9] Wasfa Kanwal, "**Exploring Search Engine Optimization (SEO)**
- [10] **Techniques for Dynamic Websites",**  School of Computing Blekinge Institute of Technology.

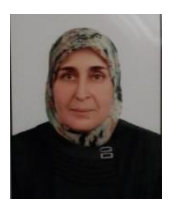

**Aeesha Sdeek Shaheen**

Lecturer at University of Mosul

College of Computer science and Mathematics Computer science department